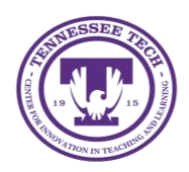

**LinkedIn Learning: Course Progress**

Center for Innovation in Teaching and Learning

LinkedIn Learning has a built-in tool that automatically tracks your progress for all of your courses and learning paths.

## To View Your Course Progress:

- 1. Select your profile **drop-down** menu located on the *navigation bar*
- 2. Select **In Progress**

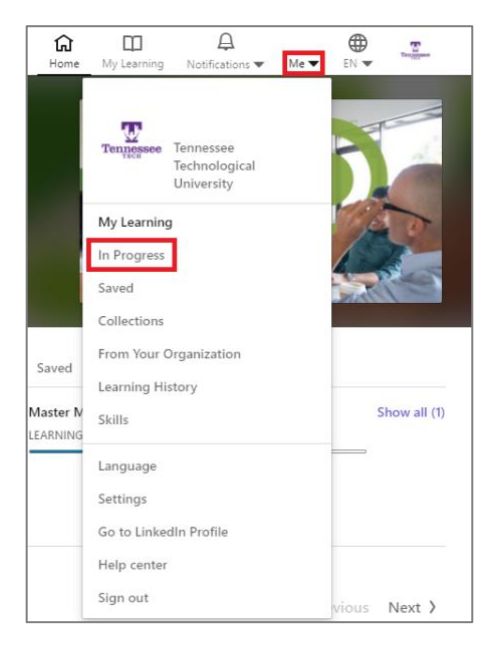

o A list of courses and learning paths you have started will appear here with a *blue bar* showing the course progress as well as the *time left* until completion.

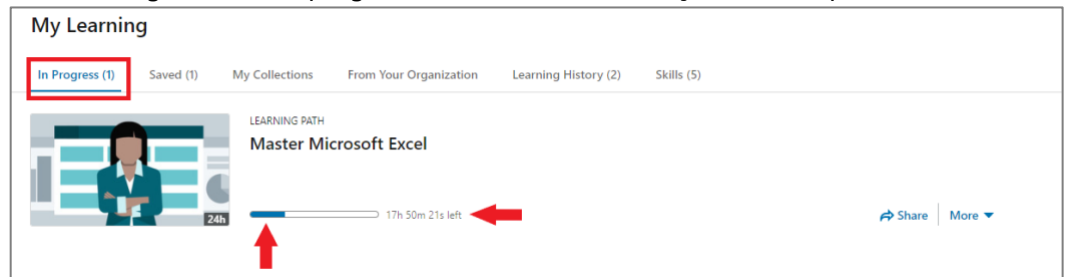

- 3. You can also view a learning path's progress in more detail by selecting the **path** 
	- $\circ$  A list of videos associated with the learning path will appear and to the left, you will see a *blue progress bar* as well as the *number of videos* in the path.

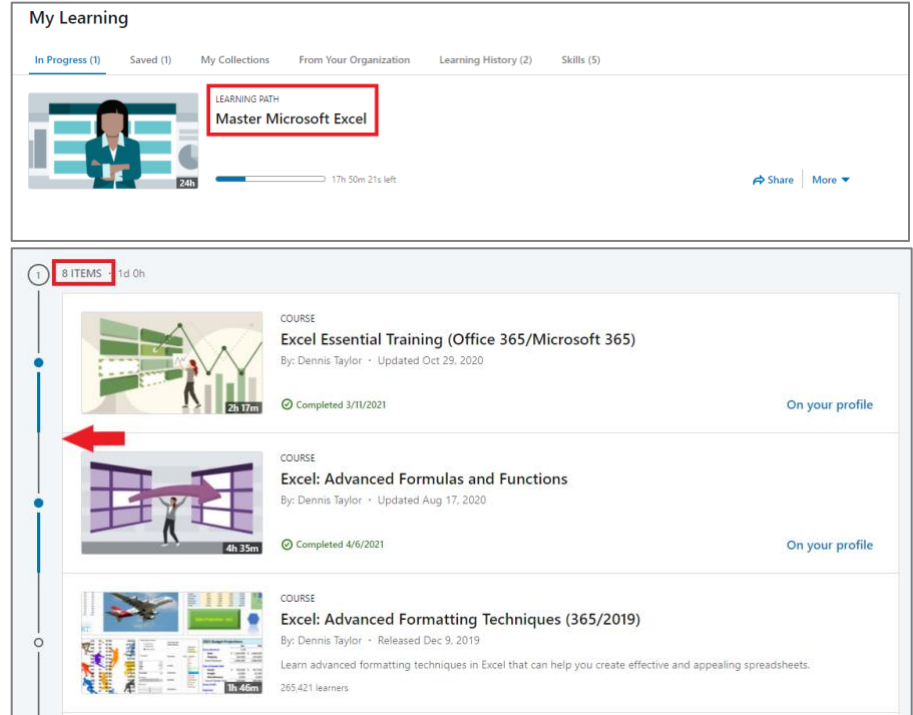

## To View the Video Outline:

- 1. Select the **video** and then select **Contents** located on the *upper-left side*
	- o An outline of the video will appear in the left-side panel.
- 2. To view a section in more depth, select the **section** to view the corresponding topics.
	- o A *green checkmark* will appear next to each topic when completed.

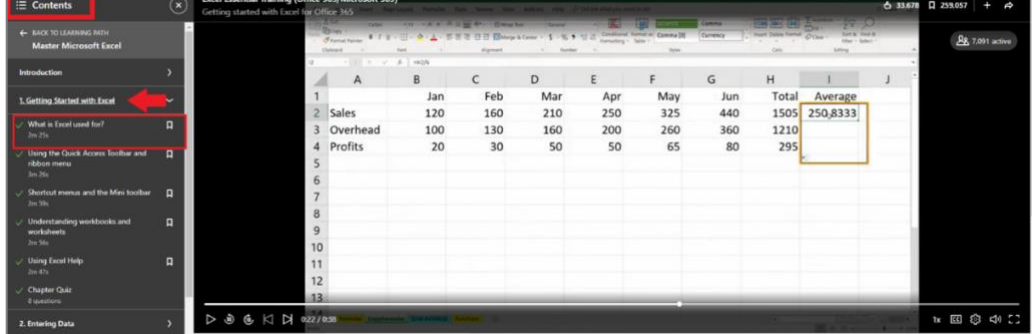